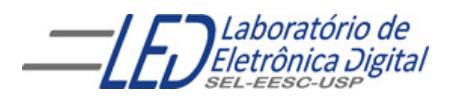

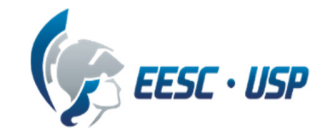

### **Departamento de Engenharia Elétrica e de Computação SEL 384 – Laboratório de Sistemas Digitais I**

# **PRÁTICA Nº08**

# **"Dispositivos de Lógica Programável de Complexo (CPLD- "Complex Programable Logic Devices")- Acionamento de LEDS de uma matriz"**

# **1. Objetivos:**

- Projeto e síntese de circuitos sequenciais em dispositivo FPGA utilizando o esquemático do Quartus II;
- Aplicação de contadores e decodificadores no controle do acendimento de LEDs de uma matriz
- Verificação da coluna e linha da matriz em displays

# **2. Material utilizado:**

- Configuração de Dispositivo Programável de Alta Complexidade HCPLD do tipo FPGA Cyclone IV-E da Altera
- Módulo de desenvolvimento Mercúrio IV Macnica DWH
- **Multímetro**

#### **3. Procedimento Experimental:**

 3.1 Utilizando o software QUARTUSII v.12.OSP2**,** escolha o dispositivo HCPLD EP4CE30F23C7, família Cyclone IV-E e modifique o projeto da prática Nº7 de tal forma que o circuito acenda um LED por vez, sequencialmente a cada 5Hz em cada linha da 1ª coluna (LEDM\_C[0]), acendendo o LED da 1ª linha LEDM\_R[0]) a 8ª linha(LEDM\_R[7]), e faça a varredura até a última coluna (LEDM\_C[4].

As 5 colunas são nomeadas como LEDM\_C[0] até LEDM\_C[4], as 8 linhas como LEDM\_R[0] a LEDM\_R[7]. Ambas, linhas e colunas,são selecionadas com o nível '0'. O clock interno de 50MHz é nomeado como CLOCK\_50MHz.

#### **Sugestão: use o projeto lpm\_counter e o decodificador 74138.**

 3.2 Utilize o decodificador para display, BCD para 7 segmentos, 7448 para mostrar nos displays de 7 segmentos DISP1( display da esquerda) e DISP0(display da direita), respectivamente, o número da coluna e da linha a qual o LED que está aceso pertence. Os segmentos do display acendem com nível'1'. A correspondência entre os nomes dos pinos e os segmentos dos displays é mostrada a seguir

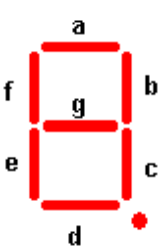

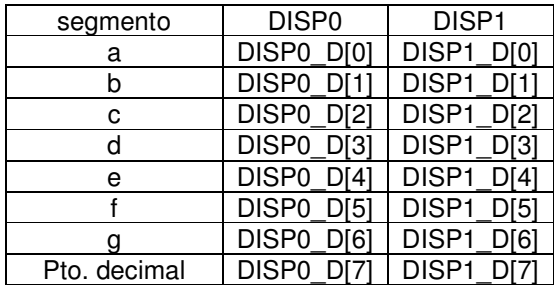

 **3.3** Configure o dispositivo no módulo de desenvolvimento Mercúrio IV e teste os circuitos projetados nos itens anteriores. Para programar a chave 1 do Kit deve estar na posição PROG FPGA e a chave 2 na posição ON. (como mostrado no Guia Rápido Mercúrio IV).

3.4 Mostre o funcionamento do circuito sintetizado no FPGA após a programação.

3.5 Responda: Qual a frequência que deve ser dividido o clock de 50MHz para seja visualizado

como se toda a matriz de LEDs estivesse acesa, sabendo-se que o olho humano não identifica

frequências acima de 24Hz?

3.6 Como relatório entregue o circuito esquemático documentado e a resposta do item 3.5.

 Para criar um arquivo de projeto esquemático no software QuartusII siga os passos do arquivo "Manual QUARTUS" que se encontra no Moodle disciplinas Stoa USP.

### INFORMAÇÕES SOBRE O PROJETO LPM\_COUNTER:

**INPUT PORTS** 

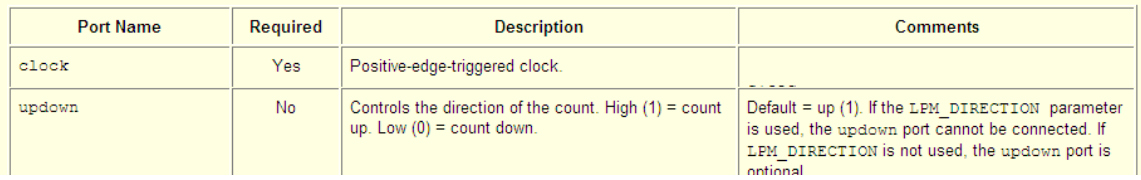

**OUTPUT PORTS** 

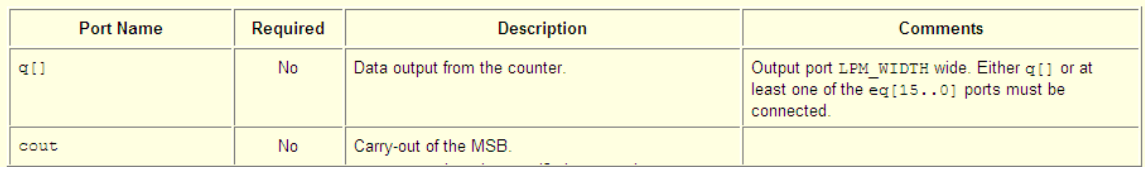

#### Truth Table/Functionality:

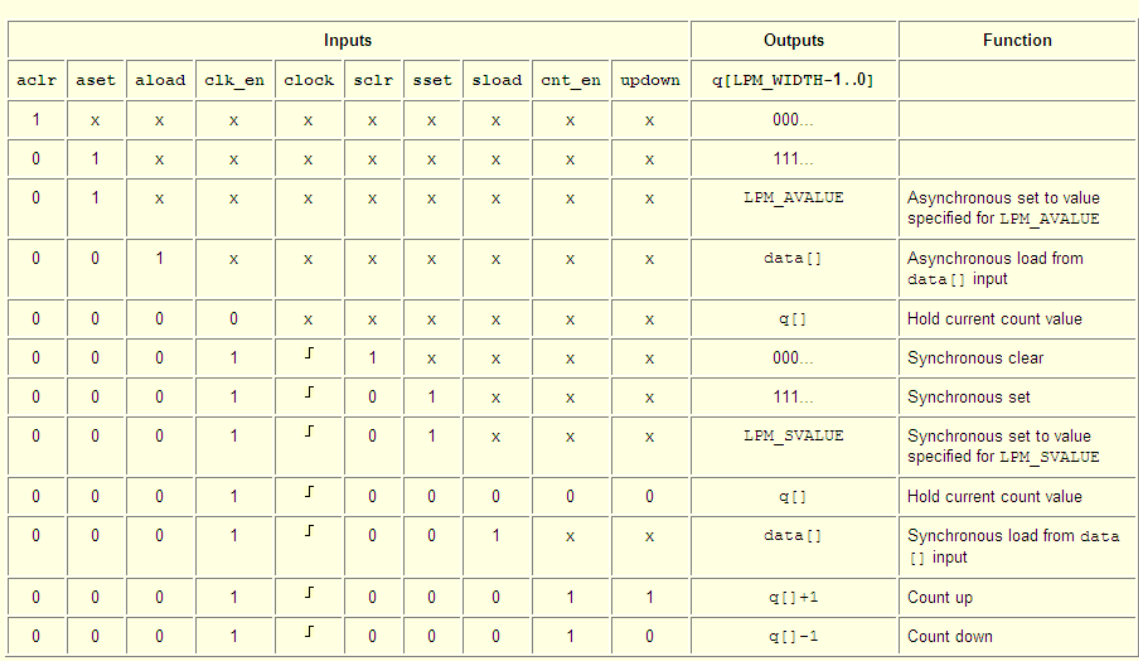

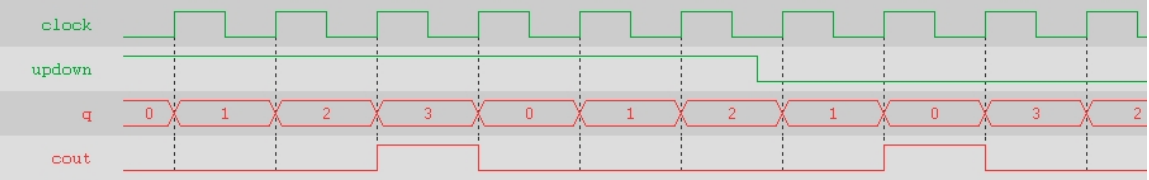

# . **4. Bibliografia:**

- zSite da ALTERA
- Fregni, E. & Saraiva, A.M., " Engenharia do Projeto Lógico Digital", Ed. Edgard Blücher Ltda.
- Tocci, J. R. , "Sistemas Digitais- Princípios e Aplicações